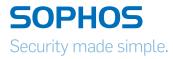

# Operating Instructions xG 85

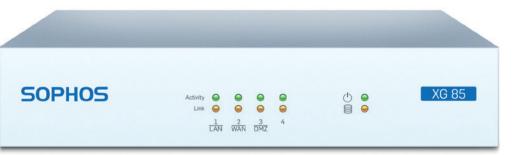

#### Foreword

We are pleased to welcome you as a new customer of our Sophos XG appliances.

To install and configure the hardware appliance you can use the following documents:

- + Hardware Quick Start Guide: Connection to the system peripherals in a few steps
- Operating Instructions: Notes on the security and commissioning of the hardware appliance
- · Administration Guide: Installing and configuring the software appliance

The Hardware Quick Start Guide and the Safety Instructions are also delivered in printed form together with the hardware appliance. The instructions must be read carefully prior to using the hardware and should be kept in a safe place.

You may download all user manuals and additional documentation from the support webpage at: sophos.com/support

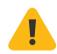

#### **Security Symbols**

The following symbol and its meaning appears in the Hardware Quick Start Guide, Safety Instructions and in these Operating Instructions.

Caution and Important Note. If these notes are not correctly observed:

- · This is dangerous to life and the environment
- · The appliance may be damaged
- The functions of the appliance will be no longer guaranteed
- Sophos shall not be liable for damages arising from a failure to comply with the Safety Instructions

#### **Designed Use**

The hardware appliances are developed for use in networks. The XG 85 models may be operated as a standalone appliance. The hardware appliance can be used in commercial, industrial and residential environments.

The XG 85 models belongs to the appliance group B.

The hardware appliance must be installed pursuant to the current installation notes. Otherwise failure-free and safe operation cannot be guaranteed. The EU declaration of conformity is available at the following address:

Sophos Technology GmbH Amalienbadstr. 41/Bau 52 76227 Karlsruhe Germany

# **CE Labeling, FCC and Approvals**

The XG 85 appliance comply with FCC Class B, CE, C-Tick, VCCI and UL.

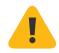

**Important Note:** For computer systems to remain CE and FCC compliant, only CE and FCC compliant parts may be used. Maintaining CE and FCC compliance also requires proper cable and cabling techniques.

# **Operating Elements and Connections**

#### XG 85 (Rev. 1)

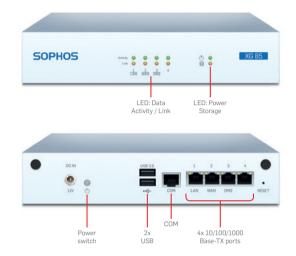

# **LED Status**

| LEDs on Front |       |            |                                                   |  |
|---------------|-------|------------|---------------------------------------------------|--|
| Power         | Green | Constantly | Power on                                          |  |
| Storage       | Amber | Flashing   | Writing to disk                                   |  |
| Activity      | Green | Flashing   | The port is sending or receiving network data     |  |
| Link          | Amber | Constantly | Good connection between the Ethernet port and hub |  |
|               |       |            | · · · · · · · · · · · · · · · · · · ·             |  |

| LEDs on each Ethernet connector |       |            |                                                                                                    |  |
|---------------------------------|-------|------------|----------------------------------------------------------------------------------------------------|--|
| Act/Link (left)                 | Amber | Constantly | <ol> <li>The Ethernet port is receiving power.</li> <li>Good connection between the<br/>Ethernet port and hub.</li> </ol>                                                                                |  |
|                                 |       | Off        | <ol> <li>The adapter and switch are not receiving power.</li> <li>No connection between both ends of network.</li> <li>Network drivers have not been loaded<br/>or do not function correctly.</li> </ol> |  |
|                                 |       | Flashing   | The adapter is sending or receiving network data.                                                                                                    |  |
| Speed (right)                   | Amber | Constantly | Operating at 1000 Mbps                                                                                                    |  |
|                                 | Green | Constantly | Operating at 100 Mbps                                                                                                    |  |
|                                 |       | Off        | Operating at 10 Mbps if Act/Link is on                                                                                                    |  |

# **Putting into Operation**

**Caution:** Risk of explosion if battery is replaced by an incorrect type. Dispose of used batteries according to the instructions.

# Scope of Supply

The supplied parts are indicated in the Hardware Quick Start Guide.

## Mounting Instructions

The XG 85 appliance can be placed on a stable horizontal surface or can be mounted to a rack.

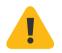

## Warnings and Precautions

The appliance can be operated safely if you observe the following notes and the notes on the appliance itself.

## **Rack Precautions**

- Ensure that the leveling jacks on the bottom of the rack are fully extended to the floor with the full weight of the rack resting on them.
- In single rack installation, stabilizers should be attached to the rack.
- In multiple rack installations, the racks should be coupled together.
- Always make sure the rack is stable before extending a component from the rack.
- You should extend only one component at a time—extending two or more simultaneously may cause the rack to become unstable.

# **General Server Precautions**

- Review the electrical and general safety precautions that came with the components you are adding to your appliance.
- Determine the placement of each component in the rack before you install the rails.
- Install the heaviest server components on the bottom of the rack first, and then work up.
- Allow the hot plug hard drives and power supply modules to cool before touching them.
- Always keep the rack's front door, all panels and server components closed when not servicing to maintain proper cooling.

#### **Rack Mounting Considerations**

- Ambient operating temperature: If installed in a closed or multiunit rack assembly, the ambient operating temperature of the rack environment may be greater than the ambient temperature of the room. Therefore, you should install the equipment in an environment compatible with the manufacturer's maximum rated ambient temperature.
- **Reduced airflow:** Equipment should be mounted into a rack with sufficient airflow to allow cooling.
- Mechanical loading: Equipment should be mounted into a rack so that a hazardous condition does not arise due to uneven mechanical loading.
- Circuit overloading: Consideration should be given to the connection of the equipment to the power supply circuitry and the effect that any possible overloading of circuits might have on overcurrent protection and power supply wiring. Appropriate consideration of equipment nameplate ratings should be used when addressing this concern.
- Reliable ground: Reliable grounding must be maintained at all times. To ensure this, the rack itself should be grounded. Particular attention should be given to power supply connections other than the direct connections to the branch circuit (i.e., the use of power strips, etc.).

# **Connection and Configuration**

How to connect the appliance is described in the Hardware Quick Start Guide. For configuration you can follow the initial setup wizard described in the Web Admin Quick Start Guide or cancel it and perform a manual setup (see the Sophos XG Firewall Administrator Guide).

### Serial Console

You can connect a serial console to the COM port of the Sophos XG Firewall hardware appliances. You can use, for instance, the Hyperterminal terminal program which is included with most versions of Microsoft Windows to log on to the appliance console. Use the provided RJ45 to DB9 adapter cable to connect the console to your hardware appliance.

The required connection settings are:

- Bits per second: 38,400
- > Data bits: 8
- Parity: N (none)
- Stop bits: 1

Access via the serial console is activated by default on ttyS1. The connections of the appliances and the respective functionality are listed in chapter "Operating Elements and Connections."

**Operating Instructions** 

United Kingdom and Worldwide Sales Tel: +44 (0)8447 671131 Email: sales@sophos.com

North American Sales Toll Free: 1-866-866-2802 Email: nasales@sophos.com Australia and New Zealand Sales Tel: +61 2 9409 9100 Email: sales@sophos.com.au

Asia Sales Tel: +65 62244168 Email: salesasia@sophos.com

SOPHOS

Oxford, UK | Boston, USA

© Copyright 2015. Sophos Ltd. All rights reserved. Registered in England and Wales No. 2096520, The Pentagon, Abingdon Science Park, Abingdon, OX14 3YP, UK Sophos is the registered trademark of Sophos Ltd. All other product and company names mentioned are trademarks or registered trademarks of their respective owners.